# 空間座標入力で **3** 次元部屋環境モデルを作成する **VR** アプリケーションの初期評価

党文博†1 岡哲資†2

**概要**:メタバースでは、ユーザーが自由に仮想世界の 3D モデル (ワールド) をアップロードし,仮想空間に入り込 .....<br>まことができる. だが, 仮想世界の 3D モデルを作るのに一定のモデリング知識やモデリングソフトのスキルなどが 必要とされているため, VR 初心者が想像した 3D モデルを作成することは難しい. このような 3D モデルを作るの に、簡単に操作できるシステムが必要と考えられる. そこで本研究では、仮想世界を作る前段階として、3次元部屋 環境モデルを作成する VR アプリケーションの開発を行い,有用性を検証する. 本稿では、そのシステムの構成及び 評価実験による初期評価について述べる. 体験者は, 5 分間のチュートリアルを通して各ツールの使い方を習い, 指 定された部屋モデルを作成し出力する. 今回は 5 名の大学生及び大学院生を対象に実験を実施し,被験者全員が 10 分以内でモデルを作ることができた.所要時間から多くの人が 5 分以内にタスクを完了することができると推測さ れた. 多くの人が各モデルを作る際には、0.3m 以内の誤差が出ると推測された. また、実験データおよび実験後の アンケートから,開発したアプリケーションが 3D モデリング経験のない人に有用であると考えた.

# **1.** はじめに

近年, 仮想現実 (Virtual Reality: VR) 技術の発達によ り, VRChat や Cluster などのメタバースが登場してきた. このようなメタバースでは,ユーザーが自由に仮想世界の 3D モデル(ワールド)をアップロードし、仮想空間に入 り込み、あたかも現実のように体験できる.また、これら のメタバースには,ほかのユーザーがアップロードされて いる仮想世界が数多く存在する. しかしながら、仮想世界 の 3D モデルを作成するのに,一定のモデリング知識やモ デリングソフトのスキルなどが必要とされている. そのた め, VR の初心者が想像した 3D モデル, 例えば「自分の 部屋を SF 風にモデリングしたい」ということを実現する のが難しいと考えられる. このような 3D モデルを作るの に,簡単に操作できるシステムが必要と考えられる. 170 the method is a strengthenial of Taxable The method is a strengthenial of Taxable The method is a strengthenial of Taxable The method is a strengthenial of Taxable The method is a strengthenial of Taxable The method

そこで本研究では,3 次元部屋環境のモデル作成に注目 した. Meta Ouest2 を用いて両手コントローラで空間座標 を入力し,3 次元部屋環境モデルを作成する VR アプリケ ーションの開発及び評価を行う.本稿では,そのシステム の構成及び評価実験による初期評価について述べる.

## **2.** 関連研究

仮想空間における 3 次元物体の作成と操作をする初期的 なシステムの 1 つは Butterworth らが設計・開発された 3DM[1]である.3DM は没入型モデリングソフトウェアで, ユーザーが仮想空間において簡単にプリミティブな物体を 作成することができる.だが、このシステムは一度に1つ の視点しか提供できないため,視点を変えるには「飛ぶ」 か「スケール」機能を使用する必要がある.

もう1つの ISSAC[2]は、Mine らが設計した没入型仮想

環境構築のツールである.このツールは,モデリングソフ トウェアではなく,事前に作られた 3D モデルを仮想空間 に生成させ、配置やアレンジすることで仮想環境を作るツ ールである.だが、使用者は自由に 3D モデルを作成する ことができない.また、一般ユーザー向けのメタバース用 の部屋モデルを作成することができない.

プリミティブなモデルを使った環境構築に対して、仮 想空間内で自由にモデリングするスケッチという手法は多 くの研究がされている[3].その中の 1 つに Lift-Off[4]は Jackson らがペン型デバイスを利用して 2D スケッチから 3D モデルを生成する研究である. だが、仮想空間におけ るスケッチは,絵の描けない人に対してすぐ部屋のモデル を作成することができない.

また、これらの研究と類似するツールとしては、仮想空 間内でコントローラや手で建物を設計できる建築ツール 「Arkio」[a]や, スケッチによる 3DCG を制作できるアプ リ「Gravity Sketch」[b]が挙げられる.しかし,これらの ツールは,学習コストが高く,すぐ手軽に自分の部屋の 3D モデルを作ることができない.

# **3. VR** アプリケーション

## **3.1** システム構成

システムの構成を図 1 に示す. Meta Quest2 の両手コン トローラを利用して,コントローラ座標とボタンで入力を 行う. また、システム内で入力された座標をポリゴンとし て生成し,3D モデルデータと 3D モデルファイルが出力 される. 入力とするコントローラのボタン (トリガー, A ボタン等)の配置を図 2 に示す. メニューの操作に関して は,右コントローラから出ているレーザーポインタで選択 を行い, A ボタンでメニューボタンのクリックを行う. さ

<sup>†1</sup> 日本大学大学院生産工学研究科数理情報工学専攻

<sup>†2</sup> 日本大学

a) https://www.arkio.is/

b) https://www.gravitysketch.com/

らに,アプリケーションでの操作の流れを図 3 に示す.

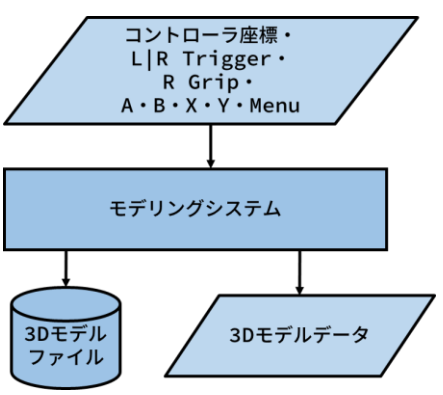

図1 システム構成図

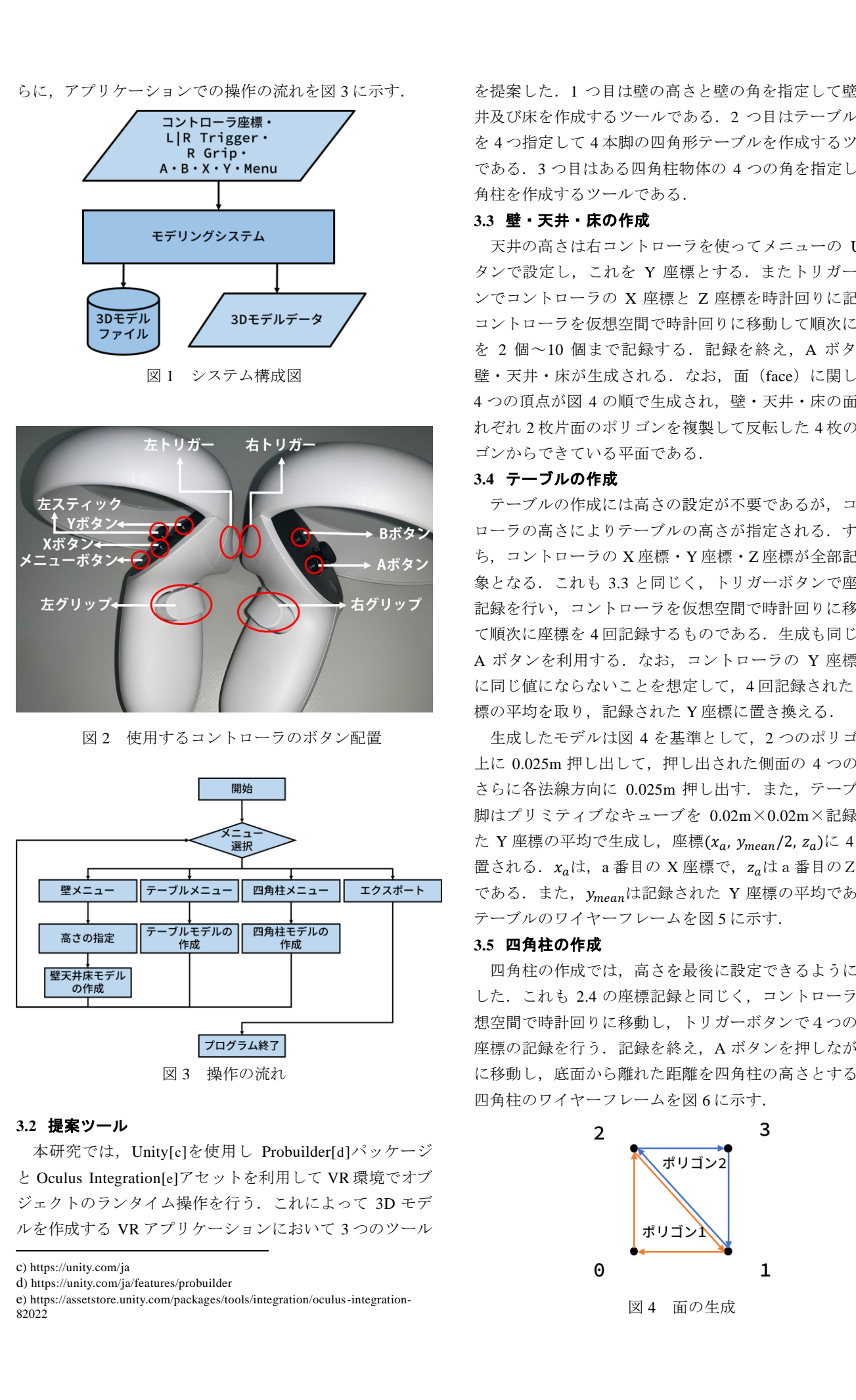

図2 使用するコントローラのボタン配置

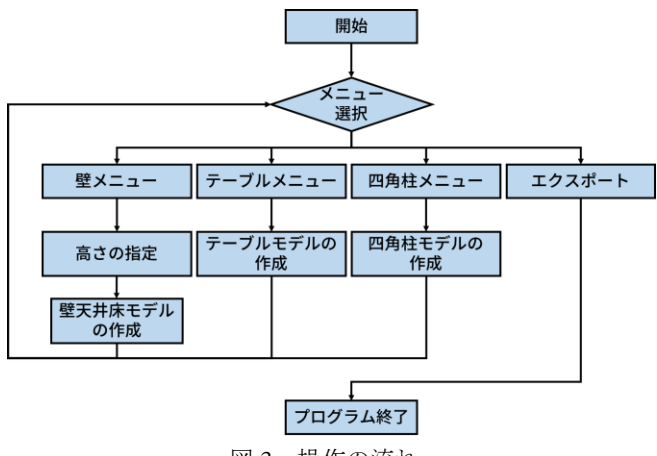

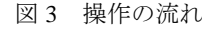

#### **3.2** 提案ツール

本研究では,Unity[c]を使用し Probuilder[d]パッケージ と Oculus Integration[e]アセットを利用して VR 環境でオブ ジェクトのランタイム操作を行う. これによって 3D モデ ルを作成する VR アプリケーションにおいて 3 つのツール

c) https://unity.com/ja

を提案した.1 つ目は壁の高さと壁の角を指定して壁・天 井及び床を作成するツールである. 2 つ目はテーブルの角 を 4 つ指定して 4 本脚の四角形テーブルを作成するツール である.3 つ目はある四角柱物体の 4 つの角を指定して四 角柱を作成するツールである.

## **3.3** 壁・天井・床の作成

天井の高さは右コントローラを使ってメニューの UI ボ タンで設定し,これを Y 座標とする.またトリガーボタ ンでコントローラの X 座標と Z 座標を時計回りに記録し, コントローラを仮想空間で時計回りに移動して順次に座標 を 2 個~10 個まで記録する. 記録を終え, A ボタンで 壁・天井・床が生成される. なお、面 (face) に関しては 4つの頂点が図 4の順で生成され、壁・天井・床の面がそ れぞれ 2 枚片面のポリゴンを複製して反転した 4 枚のポリ ゴンからできている平面である.

### **3.4** テーブルの作成

テーブルの作成には高さの設定が不要であるが,コント ローラの高さによりテーブルの高さが指定される. すなわ ち,コントローラの X 座標・Y 座標・Z 座標が全部記録対 象となる.これも 3.3 と同じく,トリガーボタンで座標の 記録を行い,コントローラを仮想空間で時計回りに移動し て順次に座標を 4 回記録するものである.生成も同じく, A ボタンを利用する. なお、コントローラの Y 座標が常 に同じ値にならないことを想定して,4 回記録された Y 座 標の平均を取り,記録された Y 座標に置き換える.

生成したモデルは図 4 を基準として,2 つのポリゴンを 上に 0.025m 押し出して、押し出された側面の 4 つの面を さらに各法線方向に 0.025m 押し出す. また、テーブルの 脚はプリミティブなキューブを 0.02m×0.02m×記録され た Y 座標の平均で生成し、座標 $(x_a, y_{mean}/2, z_a)$ に 4 つ配 置される.  $x_a$ は, a 番目の X 座標で,  $z_a$ は a 番目のZ 座標 である. また,  $y_{mean}$ は記録された Y 座標の平均である. テーブルのワイヤーフレームを図 5 に示す.

#### **3.5** 四角柱の作成

四角柱の作成では,高さを最後に設定できるように設計 した.これも 2.4 の座標記録と同じく,コントローラを仮 想空間で時計回りに移動し,トリガーボタンで4つの空間 座標の記録を行う. 記録を終え, A ボタンを押しながら上 に移動し,底面から離れた距離を四角柱の高さとする. 四角柱のワイヤーフレームを図 6 に示す.

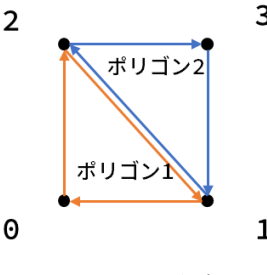

図4 面の生成

d) https://unity.com/ja/features/probuilder

e) https://assetstore.unity.com/packages/tools/integration/oculus-integration-82022

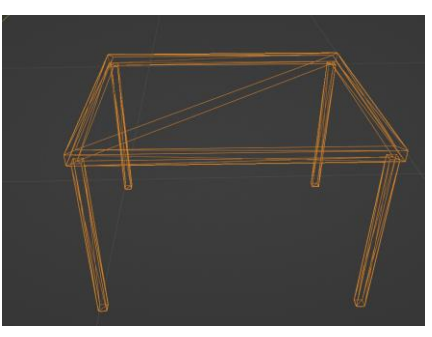

図5 テーブルのワイヤーフレーム

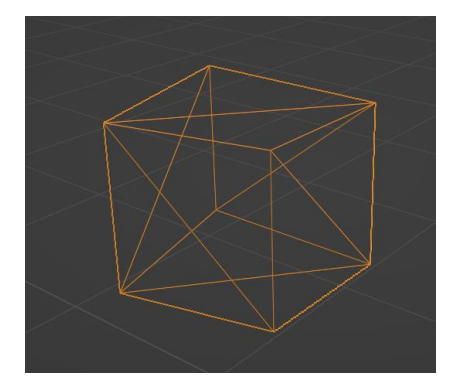

図6 四角柱のワイヤーフレーム

#### **3.6** 仮想空間

仮想空間では、20m×20m の平面オブジェクトを床, 周 りに非表示されたキューブオブジェクトを境界として設置 した.また、カメラと両手コントローラのモデルをに入れ, 左手アンカーにメニューの UI を設置した. 仮想空間の様 子を図 7 に示す. メインメニュー以外に、壁メニュー,テ ーブルメニュー, 四角柱メニューを図 8の a, b, c に示す. モデルをエクスポートする際には,メインメニューの中心 に出力先のパスが図 8 の d のように表示される.

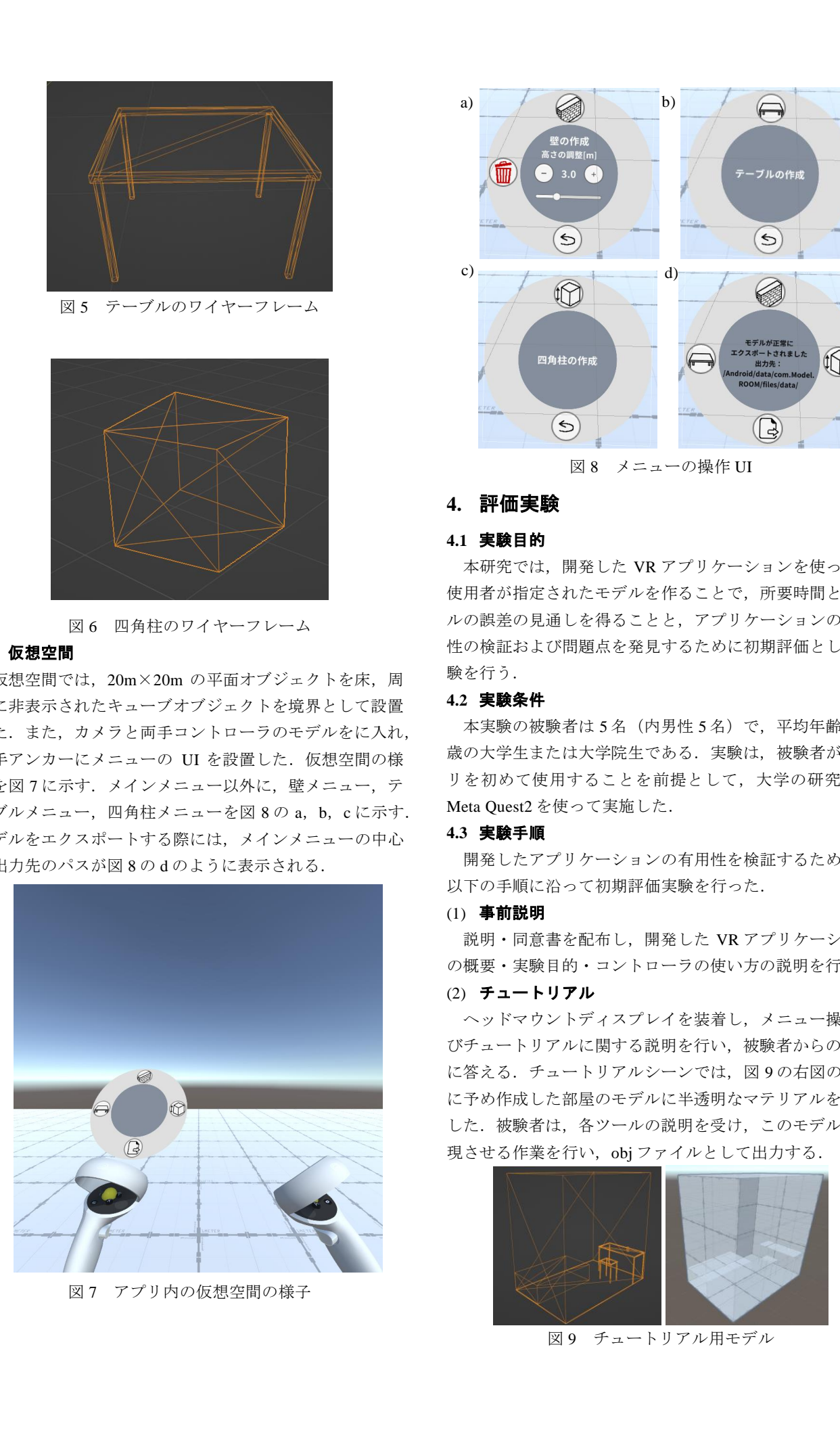

図7 アプリ内の仮想空間の様子

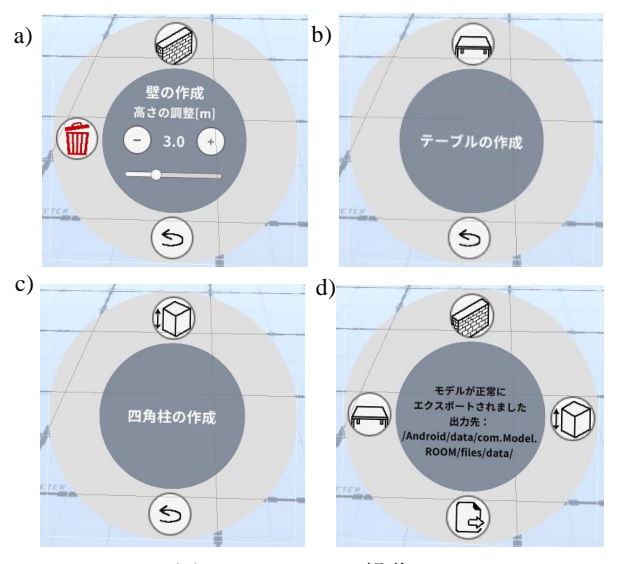

図 8 メニューの操作 UI

# **4.** 評価実験

### **4.1** 実験目的

本研究では,開発した VR アプリケーションを使って, 使用者が指定されたモデルを作ることで,所要時間とモデ ルの誤差の見通しを得ることと,アプリケーションの有用 性の検証および問題点を発見するために初期評価として実 験を行う.

## **4.2** 実験条件

本実験の被験者は 5 名(内男性 5 名)で,平均年齢 22.4 歳の大学生または大学院生である.実験は,被験者がアプ リを初めて使用することを前提として,大学の研究室で Meta Quest2 を使って実施した.

#### **4.3** 実験手順

開発したアプリケーションの有用性を検証するために, 以下の手順に沿って初期評価実験を行った.

## (1) 事前説明

説明・同意書を配布し,開発した VR アプリケーション の概要・実験目的・コントローラの使い方の説明を行う.

## (2) チュートリアル

ヘッドマウントディスプレイを装着し,メニュー操作及 びチュートリアルに関する説明を行い,被験者からの質問 に答える. チュートリアルシーンでは、図9の右図のよう に予め作成した部屋のモデルに半透明なマテリアルを適用 した.被験者は,各ツールの説明を受け,このモデルを再 現させる作業を行い、obj ファイルとして出力する.

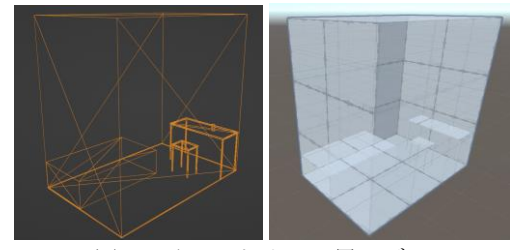

図9 チュートリアル用モデル

#### (3) 課題

タイトルシーンに戻り、課題のシーンに切り替える. 課 題シーンには、課題の要件が目の前に固定されている. 被 験者は,課題の要件に指定されたモデルを作成し,obj フ ァイルとして出力する. 作成する 3D モデルは, 壁, テー ブル,椅子,ベッドとした.また,課題の要件を図 10 に 示す. なお、被験者が各モデルを作成する前に、実験実施 者は各課題の要件の説明を行う.課題では,被験者からの 質問を受け付けないこととする.

#### (4) 調査

実験を終え,3 つの設問「コントローラを使用して物体 の角の位置に関しての記録操作がしやすかったか」,「記録 された位置の場所が確認しやすく,モデルの作成に役立つ と思うか」,「提案するツールを使って,ストレスなく部屋 モデルの作成ができたか」について,アンケートの調査を 実施した. 回答は,「あてはまる」を5点,「ややあてはま る」を 4 点,「とちらともいえない」を 3 点,「あまり当て はまらない」を 2 点,「当てはまらない」を 1 点とした点 数で主観的評価をしてもらった. そのうえで、体験した感 想や改善点等を自由記述してもらった.加えて各モデルを 作成するのに所要時間を計測し,モデルのそれぞれの頂点 座標から指定された数値との誤差を記録した.

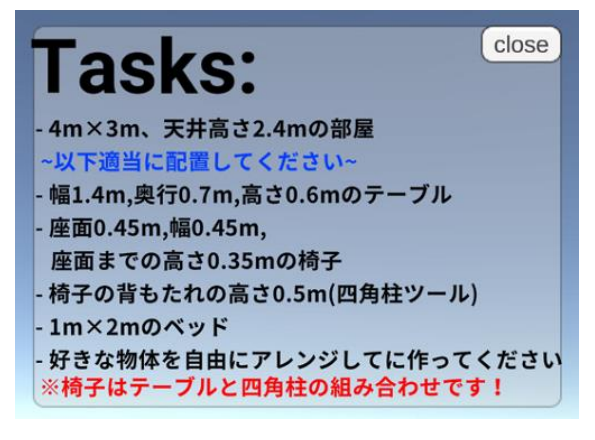

図 10 課題の要件

## **5.** 実験結果と考察

#### **5.1** 実験結果

被験者が作成した壁,テーブル,椅子,ベッドのモデ ルについて,所要時間の平均,中央値,標準偏差を表 1 に, それぞれのタスク完了時間の分布を図 11 に示す. 実験で は,被験者全員が 10 分以内にタスクのモデルを作れた.

また、各作成された 3D モデルと指定された値との誤差 の分布をそれぞれ図 12, 図 13, 図 14, 図 15 に示す. グ ラフでは,「座標 a-b」が a 番目の座標と b 番目の座標の距 離と指定された値の誤差を示す.さらに,プラスの値は指 定された値より不足している値であり,マイナスの値は指 定された値より超過した値である.

体験の映像から,テーブルと椅子を作成する際に,間違 った操作を行ったことで,やり直し操作を多く行ったこと が見られた.

システム全体に関しての主観評価を図 16 に示す. 設問 1 は「コントローラを使用して、物体の角の位置に関して の記録操作がしやすかった」,設問 2 は「記録された位置 (赤・青の球)の場所が確認しやすく,モデルの作成に役立 つと思う」,設問 3 は「提案するツールを使って,ストレ スなく部屋モデルの作成ができた」である.設問1である 角座標の記録についての評価平均点が 4 点,設問 2 である 記録された点がモデリングに役立つかについての評価平均 点が 4.2 点,設問 3 である提案したツールの使いやすさに ついての評価平均点が 3.8 点あり,それぞれの最高評価が 5 点で、最低評価が3点であった.

自由記述のうち,感想,意見,改善点等について書かれて いるものを次にまとめる.

・「空間的な操作」でオブジェクトを作れる技術はパソコ ンの 2 次元画面を介さず,直観的に作ることができる.

・大きいものを作るときに,座標の確認がしづらい.

・高さが把握しにくいので高さを提示してくれると助かる. ・作成したモデルは斜め向きの線になるときがあるため,

自動校正がほしい.

・プリミティブがあってもいいと感じた.

・移動が X 軸,Y 軸などに沿って移動できるとモデルの 作成がもっとやりやすいと思う.

· VR 経験はあまりないが、部屋モデルを簡単に作成でき た.

・記録された点は時計回りの順で記録しづらかった.

| タスク種類 | 平均値[s]  | 中央値[s]  | 標準偏差   |
|-------|---------|---------|--------|
| 壁     | 35.043  | 31.463  | 6.565  |
| テーブル  | 45.488  | 44.452  | 16.057 |
| 椅子    | 65.594  | 89.188  | 38.684 |
| ベッド   | 19.512  | 20.997  | 2.641  |
| タスク全体 | 165.638 | 186.858 | 58.585 |

表 1 タスク所要時間の統計

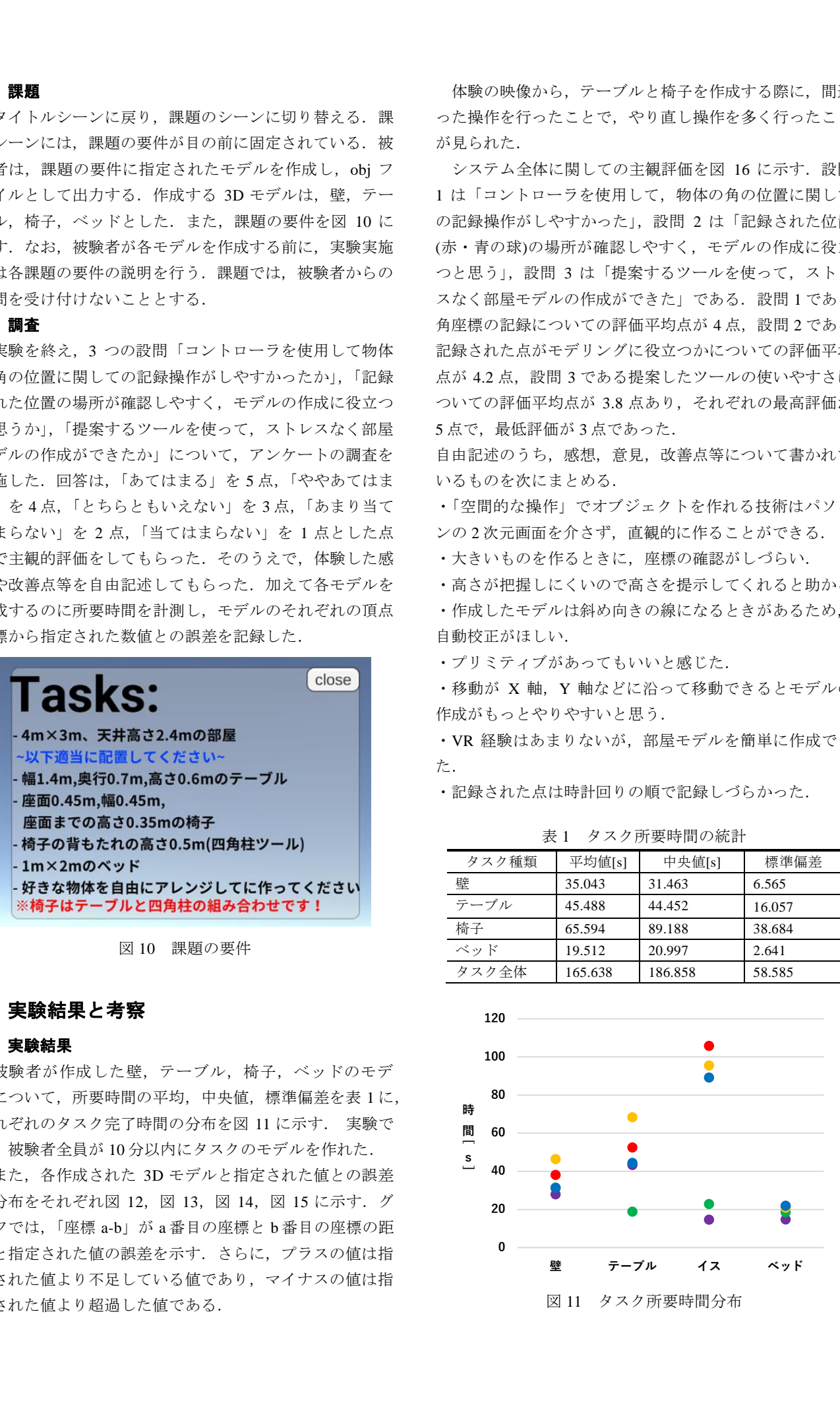

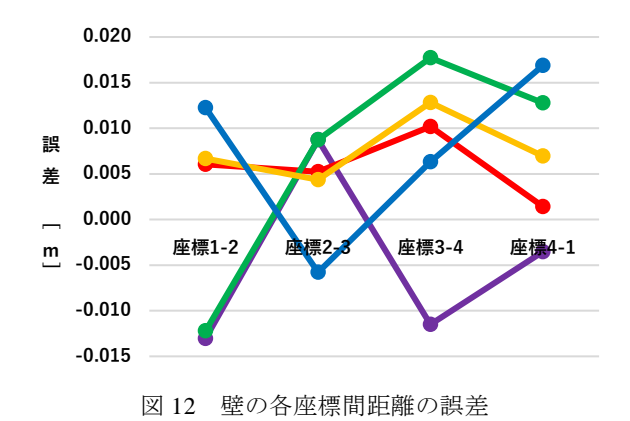

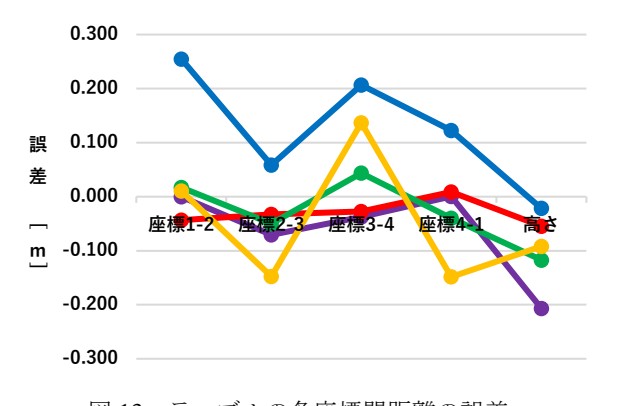

図 13 テーブルの各座標間距離の誤差

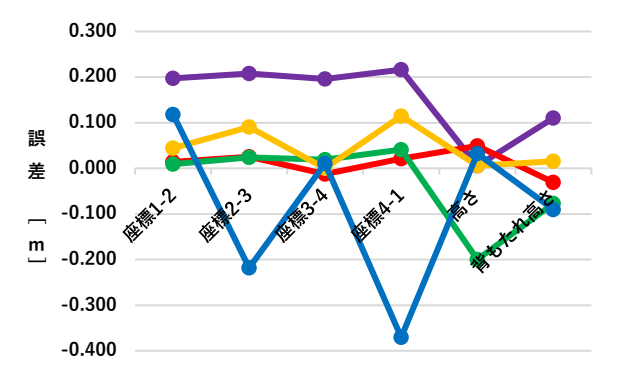

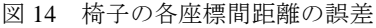

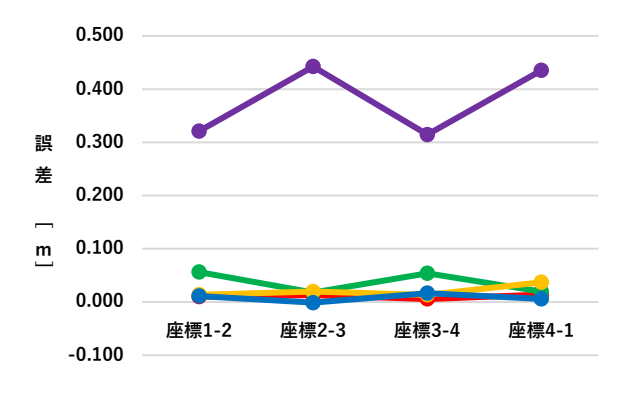

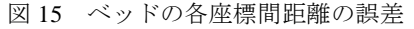

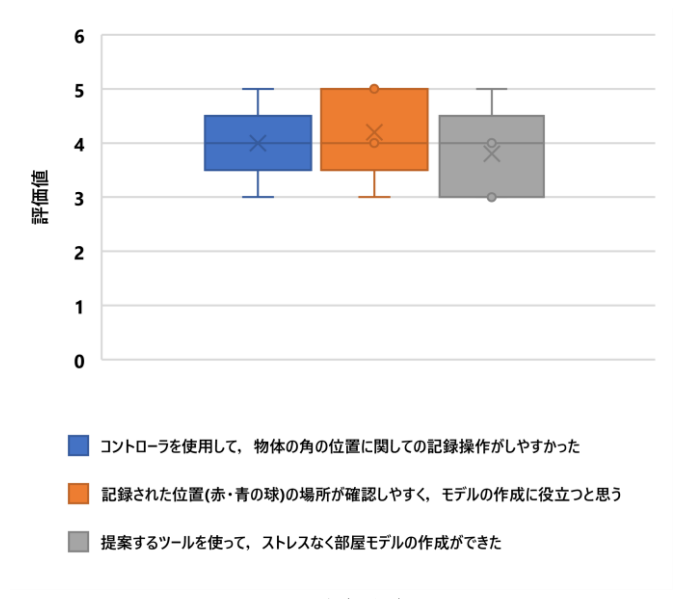

図 16 主観評価

# **5.2** 考察

## (1) 所要時間

所要時間について,壁の所要時間の平均値と標準偏差 から,95.5%信頼区間では,多くの人がおおよそ 48.2 秒以 内に壁のモデルが作れると推測される.また,テーブルの 所要時間の平均値と標準偏差から,95%信頼区間では,多 くの人がおおよそ 77.6 秒以内にテーブルのモデルが作れ ると推測される.椅子の所要時間の平均値と標準偏差から, 95.5%信頼区間では,多くの人がおおよそ 143.0 秒以内に 椅子のモデルが作れると推測される.ベッドの所要時間の 平均値と標準偏差から,95.5%信頼区間では,多くの人が おおよそ 24.8 秒以内にベッドのモデルが作れると推測さ れる.ここで,ベッドを作成する前に,椅子の作成に同じ 四角柱ツールを使用したため,所要時間が短かったと考え られる. この中で、テーブルの高さはコントローラの Y 座標を利用するため,コントローラの高さを調整しつつ座 標を記録することで難易度が高くなり,所要時間の散らば りの度合いが大きくなったと考える.椅子はテーブルと四 角柱ツールの組み合わせから,難易度が高く,操作の手間 が増えたと考えられる. よって、所要時間の散らばりの度 合いがテーブルより大きいと見られる.また,被験者全員 がタスク全体の所要時間から,多くの人がおおよそ 5 分以 内にタスク全体を完成することができると予測される. 174 (a) 2023 IPSJ Interaction 2023 1934 - 174 (a) 2023 1934 - 174 (a) 2023 1934 - 174 (a) 2023 1934 - 174 (a) 2023 1934 - 175 (a) 2023 1934 - 175 (a) 2023 1934 - 175 (a) 2023 1934 - 175 (a) 2023 1934 - 175 (a) 2023 1934

## (2) 誤差

指定された値と作成されたモデル各座標間距離の誤差に ついて,壁のモデリングでは,一番誤差が小さいことがわ かる.信頼区間 95.5%では,多くの人が壁の長さの誤差を 0.018m 以内に作れると推測される. テーブルのモデリン グでは,高さを確保しながら座標を記録する必要があるか ら、高さの誤差が小さいテーブルモデルには、幅と奥行き の誤差が大きくなる.また、高さの誤差が大きいテーブル モデルには,幅と奥行きの誤差が小さくなることが分かる. 信頼区間 95.5%では、多くの人がテーブルの幅と奥行きの 誤差を 0.213m 以内,高さの誤差を 0.224m 以内に作れる と推測される.椅子はまた,テーブルと四角柱ツールを使 って作ったモデルであるため,誤差のばらつきが大きくな っていることが分かる. 信頼区間 95.5%では、多くの人が 椅子の幅と奥行きの誤差を 0.299m 以内,座面の高さの誤 差を 0.204m 以内,背もたれの高さの誤差を 0.137m 以内 に作れると推測される. このことから、モデリングの操作 をする際に,X 座標,Z 座標と高さ(Y 座標)を同時に確 保することが難しいことと,誤差が大きく発生することが わかる.また,ベッドのモデリングでは,5 人分のデータ から,信頼区間 95.5%では,多くの人がベッドの幅と奥行 きの誤差を 0.385m 以内に作れると推測される.だが,外 れ値を排除すると,信頼区間 95.5%では,多くの人がベッ ドの幅と奥行きの誤差を 0.050m 以内に作れると推測され る.外れ値に関しては,被験者が床のグリッド目盛りを見 間違えたと考えている. なお、本実験ではサンプルサイズ が小さいため,推測した値が変動することがあると考えら れる. 175 the main  $\mathcal{P}(X|X) = \mathcal{P}(X|X) = \mathcal{P}(X|X) = \mathcal{P}(X|X) = \mathcal{P}(X|X) = \mathcal{P}(X|X) = \mathcal{P}(X|X) = \mathcal{P}(X|X) = \mathcal{P}(X|X) = \mathcal{P}(X|X) = \mathcal{P}(X|X) = \mathcal{P}(X|X) = \mathcal{P}(X|X) = \mathcal{P}(X|X) = \mathcal{P}(X|X) = \mathcal{P}(X|X) = \mathcal{P}(X|X) = \mathcal{P}(X|X) = \mathcal{P}(X|X$ 

#### (3) 有用性

開発した VR アプリケーションが有用であると考える. 図 11 の所要時間より、多くの人が短時間で部屋のモデル を作成することができると考える.作成されたモデルでは, 目盛りを見間違えて作ったものがあるが,慎重に作れば, 正確なモデルが作れると考えられる.さらに,実験後アン ケートから,アプリケーションの全体評価の平均点が 4 点 であった.また,アンケートの自由記述から,「"空間的な 操作"でオブジェクトを作れる技術は直観的に作ることが できる」,「部屋モデルを簡単に作れた」といった感想が得 られた.このことから,開発した VR アプリケーションが 3D モデリング経験のない人に有用であると考えている.

#### (4) 問題点

問題点 1:大きい誤差が出ることがある. テーブル作成 ツールを使用する際に, コントローラ の X 座標, Y 座標, Z 座標を同時に見る必要がある. 図 13, 図 14 より, 作ら れたテーブル,椅子モデルの誤差が 0.20m 以上出たこと から,これらの座標を同時に見ることが難しいと考えられ る. 高さを重視すれば幅と奥行きの誤差が大きくなり、幅 と奥行きを重視すれば高さの誤差が大きくなることがある だろうと考えている.また,図 15 より,ベッドを作成す る際に、見間違えがあったことで, 0.30m 以上の誤差であ る外れ値が出た.このことから,モデルを作成する際に大 きい誤差がでることがあることは問題だと考えられる.

問題点 2:操作が難しく感じられることがある. 体験の 映像から間違った操作が何度も行ったことがあった.また, 図 16 より、設問 3 のストレスなく部屋モデルの作成に関 しての評価では,2 人が 3 点と評価された.自由記述より, 「大きいものを作るときに,座標の確認がしづらい」,「時

計回りの順で記録しづらかった」といった主観的な感想か ら,操作が難しく感じられることは問題だと考えられる.

## **6.** おわりに

本稿では、Meta Quest2 を用いて両手コントローラで空間 座標を入力し,3 次元部屋環境モデルを作成する VR アプ リケーションを開発した. 評価実験から、5分のチュート リアルを通して、多くの人が壁,テーブル,椅子,ベッド が配置されている部屋のモデルを 5 分以内に作成すること ができると推測された.作られたモデルの誤差では,見間 違えがなければ正確に部屋のモデルが作れると考えている が,多くの人が各モデルを作る際には,0.3m 以内の誤差 が出ると推測された.また,実験データおよび実験後のア ンケートから,開発したアプリケーションが 3D モデリン グ経験のない人に有用であると考えた.一方,作成された 3D モデルの誤差と体験の映像および実験後アンケートか ら,以下に 2 つの問題点があると考えた.

- 1. 大きい誤差が出ることがある.
- 2. 操作が難しく感じられることがある.

今後は実用に向けて,学習コストを最小限にアプリケー ションの改良を行うことを検討する.また、より多くの実 験参加者を募り,改良したアプリケーションの有用性を検 証していく予定である.

## 参考文献

- [1] Butterworth, J., A. Davidson, S. Hench, and T. M. Olano.: 3DM: A Three Dimensional Modeler Using a Head-Mounted Display. ACM Computer Graphics: Proceedings of 1992 Symposium on Interactive 3D Graphics, Cambridge, MA, pp. 135-138 (1992).
- [2] Mine, M.: ISAAC: A virtual environment tool for the interactive construction of virtual worlds. UNC Chapel Hill Computer Science Technical Report TR95-020 (1995).
- [3] Xu, P., Hospedales, T. M., Yin, Q., Song, Y. Z., Xiang, T., & Wang, L.: Deep learning for free-hand sketch: A survey. IEEE Transactions on Pattern Analysis and Machine Intelligence. (2022)
- [4] Jackson, B., & Keefe, D. F.: Lift-Off: Using Reference Imagery and Freehand Sketching to Create 3D Models in VR. IEEE Transactions on Visualization and Computer Graphics. (2016)